# **TECHNO ©LPPH Technology Instruction Page**

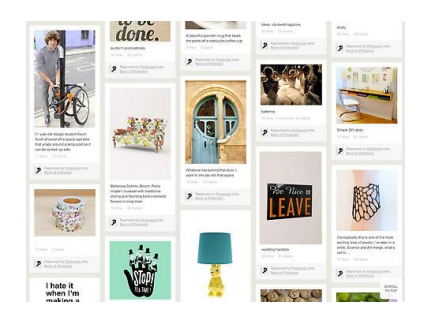

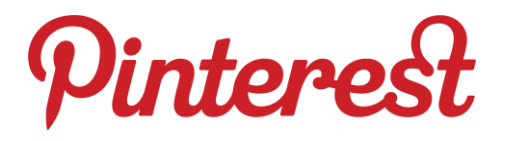

Pinterest is a virtual pinboard. It lets you organize and share all the beautiful things you find on the web. People use pinboards to plan their weddings, decorate their homes, and organize their favorite recipes, and yes, there are also lots of educators on Pinterest so there are lots of teacher ideas as well. You can browse pinboards created by other people. Browsing pinboards is a fun way to discover new things and get inspiration from people who share your interests. The goal of this website is to connect everyone in the world through the 'things' they find interesting. They think that a favorite book, toy, or recipe can reveal a common link between two people. With millions of new pins added every week, Pinterest can connect people all over the world based on shared tastes and interests.

1. To get started, go to [www.pinterest.com.](http://www.pinterest.com/) Then, request an invite.

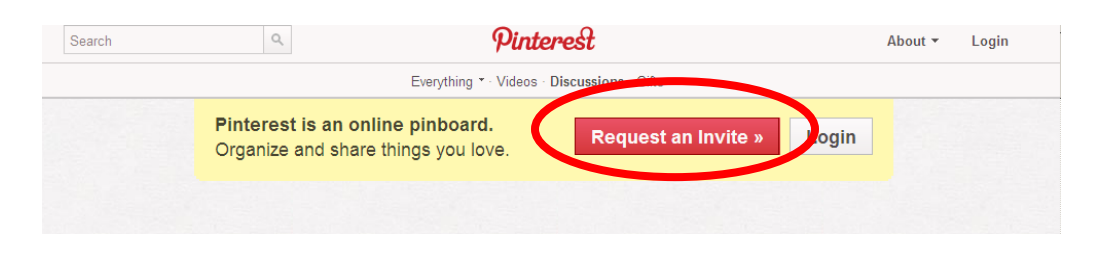

2. Once you request an invite you should receive an email with a link that will allow you to set up your account through twitter or facebook. They want you to go through one of these sites so that you can connect with people you know. Click on the "Sign Up With Facbook" button and set up your account.

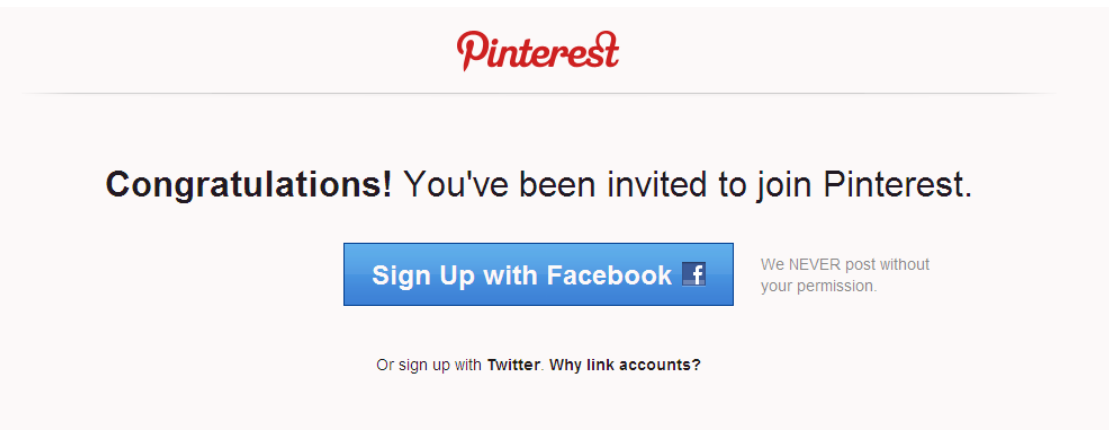

3. On the next page you will log in to your Facebook or Twitter account and you will see a screen similar to the one below.

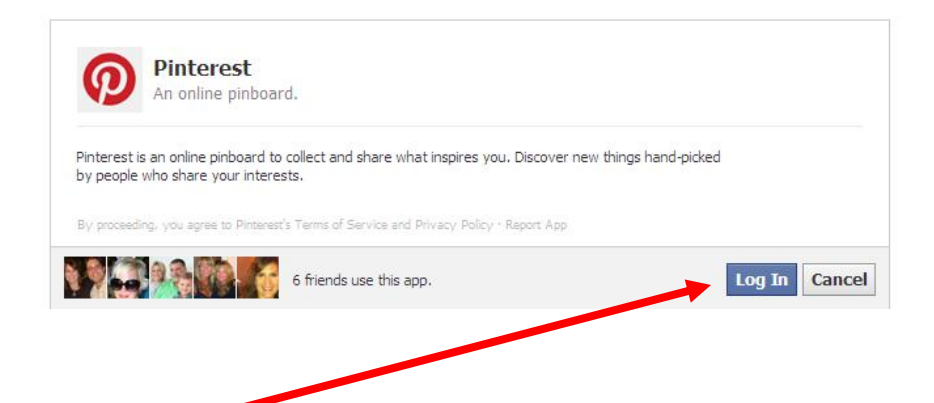

4. Click on "Log In" and you will be taken to a screen which has your account picture and you will be asked to create your username and password and enter your email.

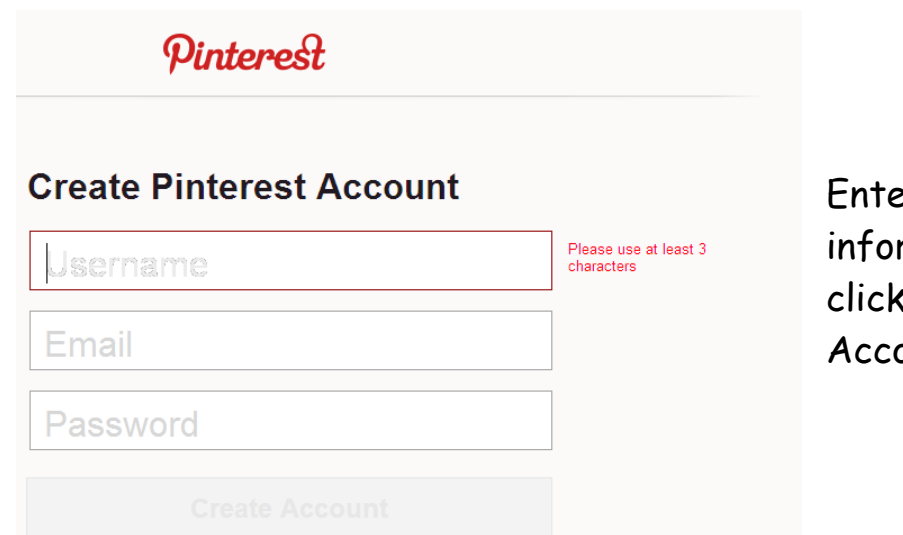

er your rmation and **c**on "Create ount."

5. You will next be asked to click on a few things that interest you so that they can suggest people to follow.

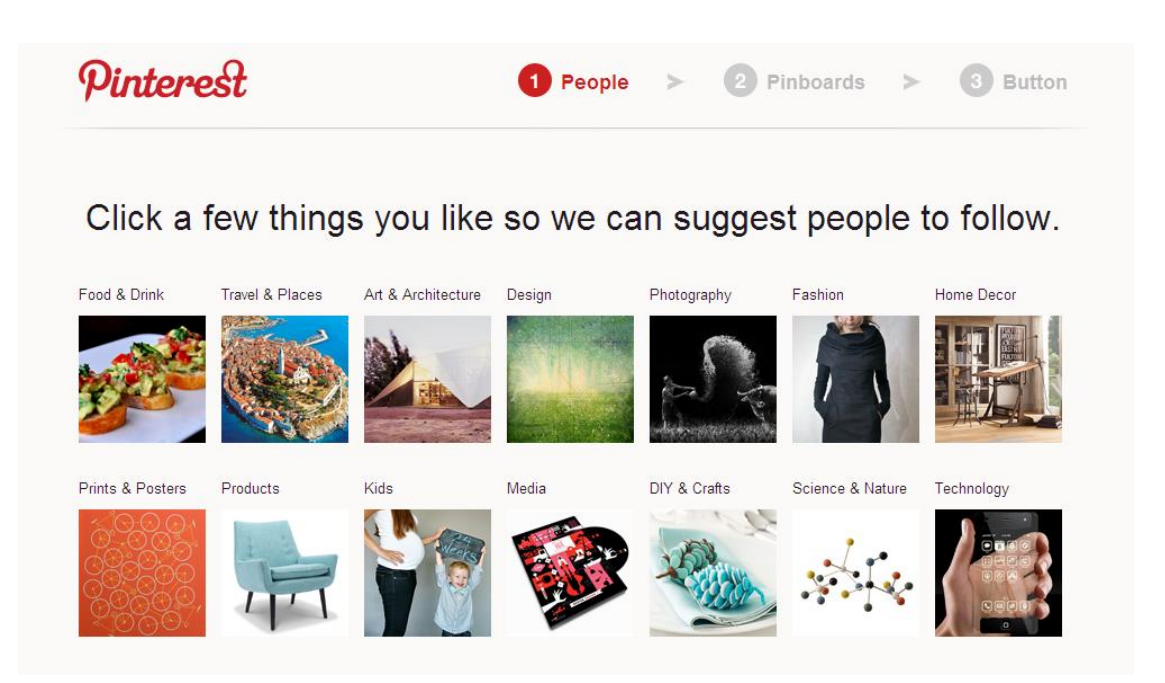

Open to your account and click on "Add" to Add a pin, Upload a pin or Create a Board.

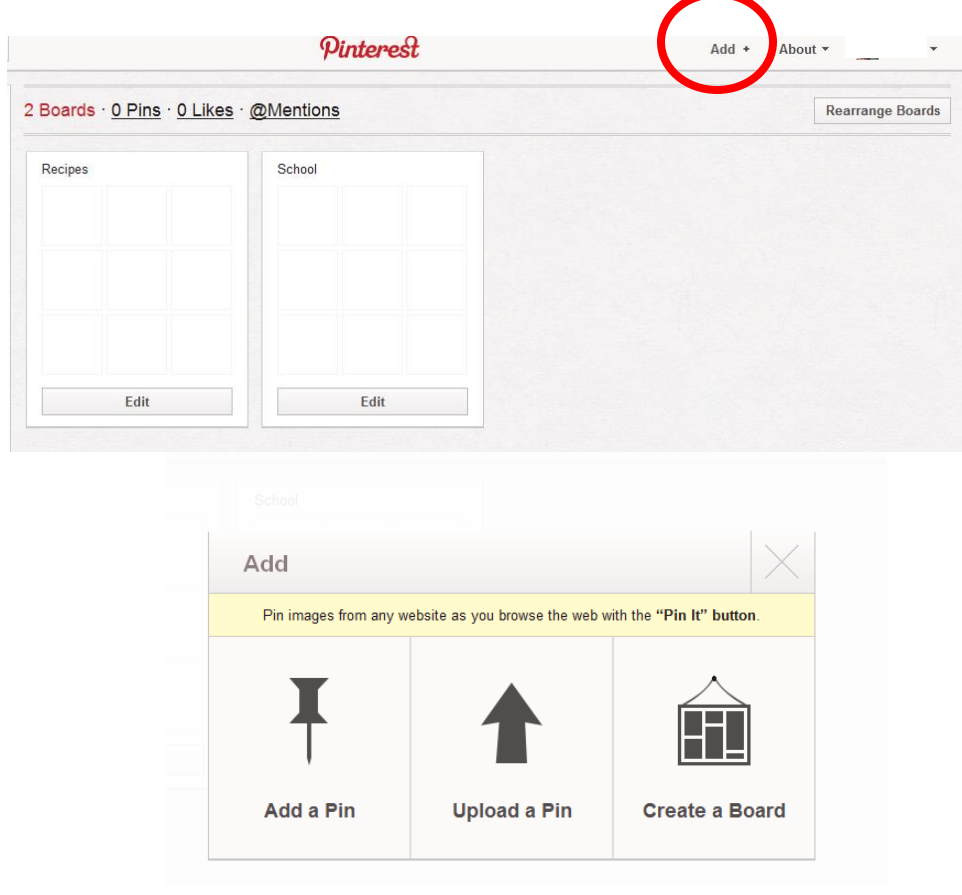

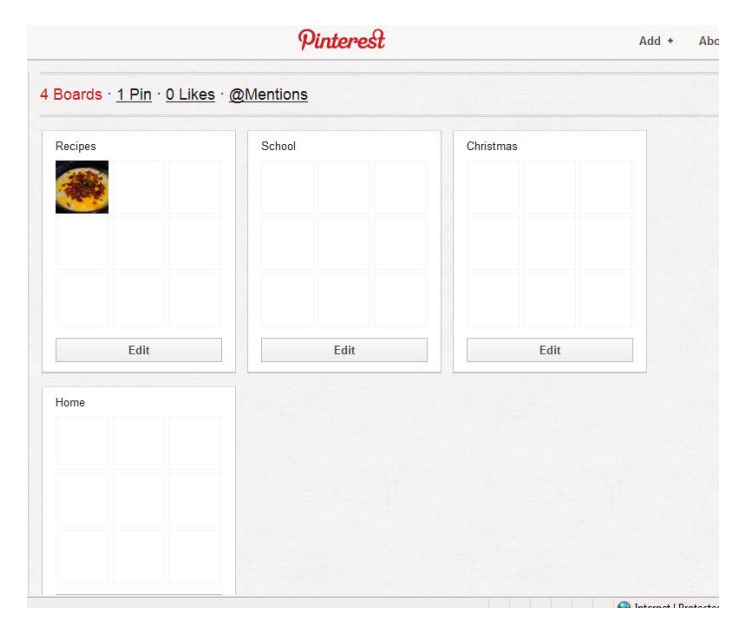

Once you have created some boards, start "pinning." Click on the "Pinterest" logo at the top of the page. This will take you to a page that shows the people that you are following or "can" follow if you choose and what they

have pinned. Click on "Everything" to show all categories. Search for things you like. Click on them and "Repin" them to your own board.

You can either "Repin" "Like" or "Comment" on items that you find.

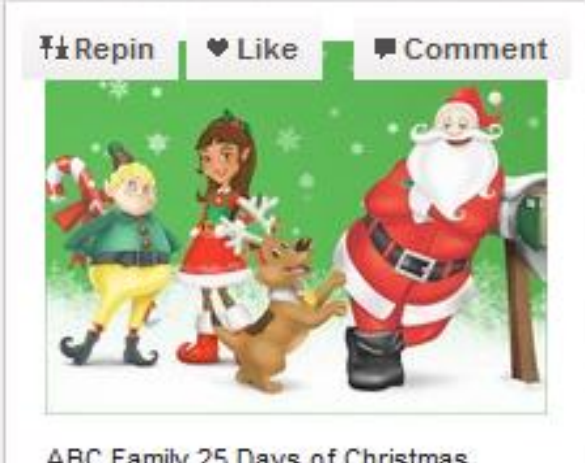

ABC Family 25 Days of Christmas schedule of shows

Remember these guidelines when "pinning" (from Pinterest website)

# **Be Nice**

**Pinterest is a community of people. We know that tastes are personal, but be respectful in your comments and conversations.**

# **Credit Your Sources**

**Pins are the most useful when they have links back to the original source. If you notice that a pin is not sourced correctly, leave a comment so the original pinner can update the source. Finding the original source is always preferable to a secondary source such as Google Image Search or a blog entry.**

**Avoid Self Promotion**

**Pinterest is designed to curate and share things you love. If there is a photo or project you're proud of, pin away! However, try not to use Pinterest purely as a tool for self-promotion.**

#### **Report Objectionable Content**

**We do not allow nudity or hateful content. If you find content that is objectionable or violates our Terms of Service can submit the content for review by pushing the "Report Content" link.**

# **Tell Us How to Make Pinterest Better**

**We're just getting started, so there are going to be bumps here and there. Let us know what's working, what's not. We take your input seriously. You can get in touch with us anytime.**

Remember that the goal for this website is to "connect everyone in the world through the "things" they find interesting. Search for things that interest you and search people you know to see their interests. Most of all……………………enjoy and have fun!

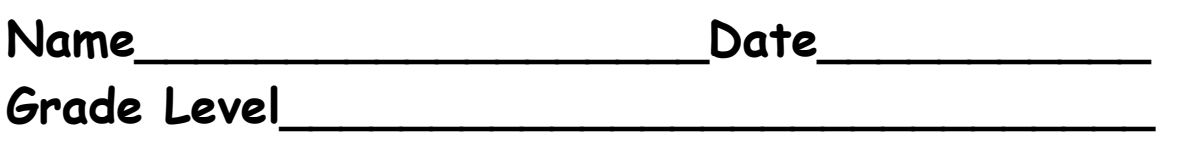

# **Documentation Page**

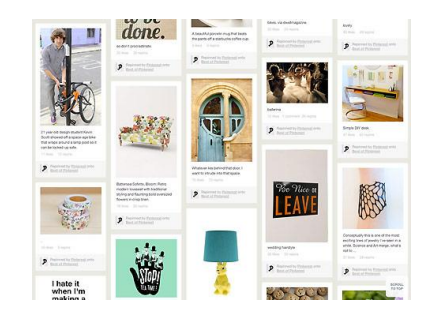

Pinterest

I have created a Pinterest account. I have also created 4 Boards that are educational or apply to school and have 6 pins on each of those boards. I am also following at least 3 other teachers including my LMS.

**Signature\_\_\_\_\_\_\_\_\_\_\_\_\_\_\_\_\_\_\_\_\_\_\_\_\_\_\_\_\_\_**